# How to File a Beneficial Ownership Information Report (BOIR)

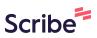

1 Navigate to <u>https://www.fincen.gov/</u>

### 2 Click "beneficial ownership information reports"

| FBAR Due Date        | AML Act of 2020 Information                                                                                                    | FinCEN                                                                                  |
|----------------------|----------------------------------------------------------------------------------------------------|-----------------------------------------------------------------------------------------|
| Beneficial Ownership | Transparency Act, enacted in 2021 to curb illicit finance, requires<br>many companies doing business in the United States to report | FinCEN Issu<br>Activity<br>January 09, 20<br>FinCEN Issu<br>Ownership I<br>December 21, |

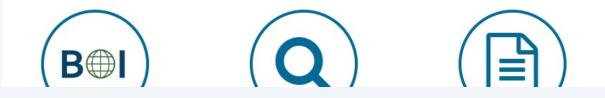

#### **3** Click "File a report using the BOI E-Filing System"

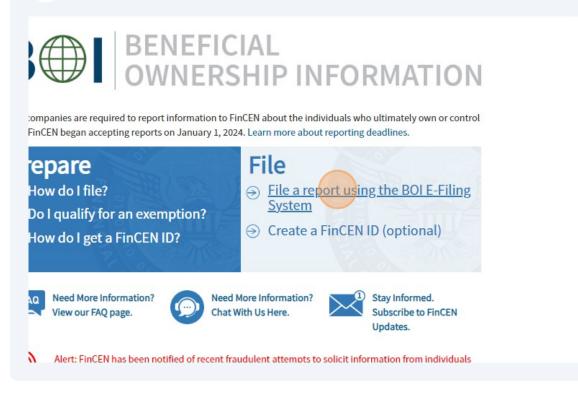

4 Click this image.

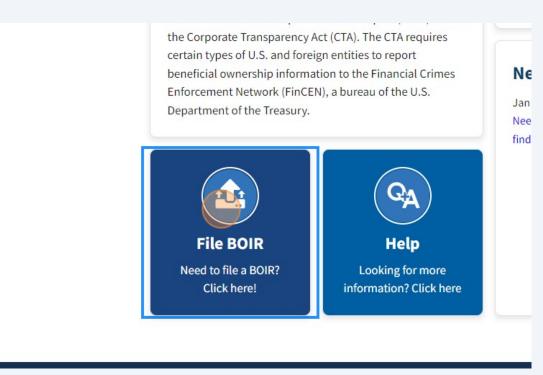

#### Click "Prepare & Submit BOIR"

5

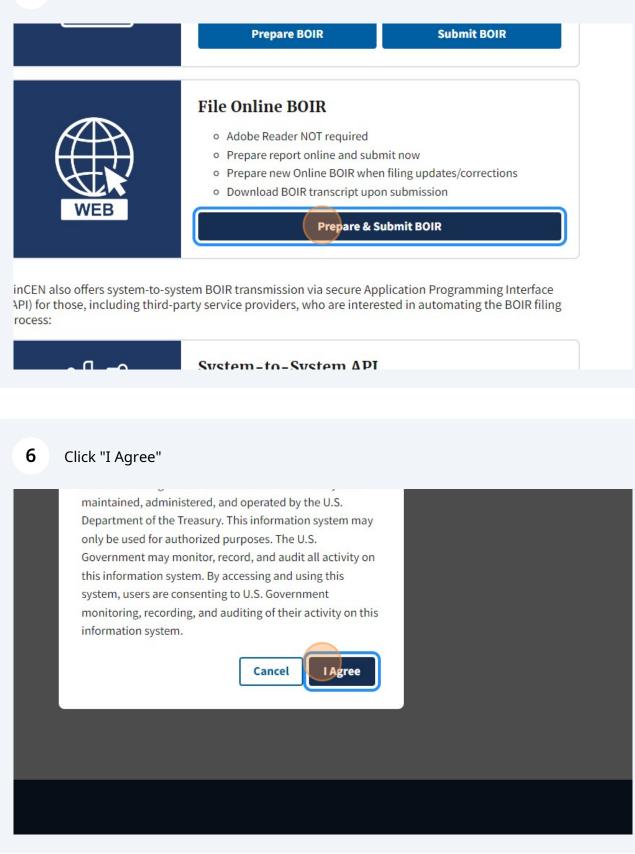

# Click "a. Initial report"

| Filing Information Reporting Company Compa                                                                                                    |
|----------------------------------------------------------------------------------------------------|
| Filing Information                                                                                                    |
| ⑦ Need help?                                                                                                    |
| <ul> <li>Type of filing:</li> <li>A. Initial report</li> <li>b. Correct prior report</li> <li>c. Update prior report</li> <li>d. Newly exempt entity</li> </ul> |
| 2. Date prepared (auto-filled)                                                                                                    |
| 01/16/2024                                                                                                    |

| 8 Click "Next"                                                                                                    |      |
|----------------------------------------------------------------------------------------------------|------|
| olicant(s) Beneficial Owner(s) Submit                                                                                        |      |
|                                                                                                    |      |
|                                                                                                    | Next |
|                                                                                                    | ^    |
| :he Paperwork Reduction Act of 1995 (Paperwork Reductior<br>CEN inform persons of the following when requesting and<br>tion. |      |

| <b>9</b> Click "3. Request to receive FinCEN | ID"                                          |
|----------------------------------------------|----------------------------------------------|
|                                              | Filing Information Reporting Company Compa   |
|                                              | Part I. Reporting Company Information        |
|                                              | ⑦ Need help? 3. Request to receive FinCEN ID |
|                                              | 4. Foreign pooled investment vehicle         |
|                                              | Legal name and alternate name(s)             |
|                                              | ⑦ Need help?                                 |
|                                              | *5. Reporting Company legal name             |
|                                              |                                              |

| <b>IU</b> Click the "*5. Reporting Comp | bany legal name" field.                  |
|-----------------------------------------|------------------------------------------|
|                                         | 4. Foreign pooled investment vehicle     |
|                                         | Legal name and alternate name(s)         |
|                                         | ⑦ Need help?                             |
|                                         | *5. Reporting Company legal name         |
|                                         |                                          |
|                                         | 6. Alternate name (e.g. trade name, DBA) |
|                                         |                                          |
|                                         | Add Alternate Name                       |
|                                         | Form of identification                   |

| <b>12</b> Click the "*7. Ta | x Identification type" field.                    |
|-----------------------------|--------------------------------------------------|
|                             | Add Alternate Name                               |
|                             | Form of identification                           |
|                             | ⑦ Need help?                                     |
|                             | *7. Tax Identification type                      |
|                             | Select an ID type                                |
|                             | *8. Tax Identification number                    |
|                             |                                                  |
|                             | 9. Country/Jurisdiction (if foreign tax ID only) |
|                             | Select a country Previous                        |

# 13 Click "EIN"

| Form of identification                           |
|--------------------------------------------------|
| ⑦ Need help?                                     |
| *7. Tax Identification type                      |
| Select an ID type                                |
| EIN                                              |
| SSN/ITIN                                         |
| Foreign                                          |
| 9. Country/Jurisdiction (if foreign tax ID only) |
| Select a country                                 |
| Previous                                         |

**14** Click the "\*8. Tax Identification number" field.

| Form of identification                           |
|--------------------------------------------------|
| ⑦ Need help?                                     |
| *7. Tax Identification type                      |
| EIN                                              |
| *8. Tax Identification number                    |
|                                                  |
| 9. Country/Jurisdiction (if foreign tax ID only) |
|                                                  |

## Click "United States of America"

| urisdiction of formation or fir      | st registration |
|--------------------------------------|-----------------|
| D Need help?                         |                 |
| .0. a. Country/Jurisdiction of forma | ation           |
| Select a country                     | ~               |
| Jnited States of America             | ĺ               |
| American Samoa                       |                 |
| Guam                                 |                 |
| Marshall Islands                     |                 |
| Aicronesia, Federated States         |                 |

| U Need help?                              |     |
|-------------------------------------------|-----|
| *10. a. Country/Jurisdiction of formation |     |
| United States of America                  | × × |
| Domestic Reporting Company                |     |
| b. State of formation                     |     |
| Select a state                            | ~   |
| c. Tribal jurisdiction of formation       |     |
| Select a local/tribal                     | ~   |
| Current U.S. address                      |     |
| ⑦ Need help?                              |     |

| <b>19</b> Click "Ohio or the state you created your busin |
|-----------------------------------------------------------|
|-----------------------------------------------------------|

| United States of America | a X V |
|--------------------------|-------|
| omestic Reporting Con    | npany |
| . State of formation     |       |
| Select a state           | ~     |
| North Dakota             |       |
| Ohio                     |       |
| Oklahoma                 |       |
| Oregon                   |       |
| Pennsylvania             |       |
|                          | •     |

| 20 Click the "*11. Address (number, street, and apt. or suite | no.)" field. |
|---------------------------------------------------------------|--------------|
|---------------------------------------------------------------|--------------|

| Select a local/tribal                        | ~              |
|----------------------------------------------|----------------|
| Current U.S. address                         |                |
| ⑦ Need help?                                 |                |
| *11. Address (number, street, and apt. or su | ite no.)       |
|                                              |                |
| *13. U.S. or U.S. Territory                  | *14. State     |
| Select a country 🗸 🗸 🗸                       | Select a state |
| Previous                                     |                |
|                                              |                |

| 22 | lick "United States of America"                      |   |
|----|------------------------------------------------------|---|
|    | Current U.S. address                                 |   |
|    | ⑦ Need help?                                         |   |
|    | *11. Address (number, street, and apt. or suite no.) |   |
|    | 33916 Lakeshore Blvd                                 |   |
|    | *13. U.S. or U.S. Territory *14. State               |   |
|    | u Select a state                                     | ~ |
|    | United States of America                             |   |
|    | Palau                                                |   |
|    | Puerto Rico JCTION ACT NOTICE                        |   |
|    | U.S. Virgin Islands                                  |   |

| Current U.   | S. address       |                          |                   |   |               |
|--------------|------------------|--------------------------|-------------------|---|---------------|
| ⑦ Need h     | elp?             |                          |                   |   |               |
| *11. Address | s (number, stree | et, and apt. or su       | ite no.)          |   | *12. City     |
| 33916 Lake   | eshore Blvd      |                          |                   |   | Eastlake      |
| *13. U.S. or | U.S. Territory   |                          | *14. State        |   | *15. ZIP code |
| United Sta   | tes of America   | $\times \mid \checkmark$ | Select a state    | ~ |               |
|              |                  |                          | State is required |   |               |

# 24 Click "Ohio or the state you created the business"

| D Need help?                                       |               |
|----------------------------------------------------|---------------|
| 1. Address (number, street, and apt. or suite no.) | *12. City     |
| 3916 Lakeshore Blvd                                | Eastlake      |
| 3. U.S. or U.S. Territory *14. State               | *15. ZIP code |
| Inited States of America 🛛 🗙 🖌 🗸 oh                | ~             |
| Ohio                                               | *             |
| Previous                                           |               |
|                                                    |               |
| PRIVACY ACT AND PAPERWORK REDUCTION ACT NOTICE     |               |

# Click the "\*15. ZIP code" field.

| <ul> <li>Eastlake</li> <li>*14. State</li> <li>Ohio</li> <li>X &lt;</li> <li>Next</li> </ul> | or suite no.) *12. City<br>Eastlake<br>*14. State<br>Ohio X V<br>Next                                       |                     |               |      |
|----------------------------------------------------------------------------------------------|----------------------------------------------------------------------------------------------------|---------------------|---------------|------|
| or suite no.) *12. City<br>Eastlake<br>*14. State *15. ZIP code                              | or suite no.) *12. City<br>Eastlake<br>*14. State<br>Ohio X V<br>Next                                       |                     |               |      |
| Eastlake *14. State Ohio X V Next                                                            | *14. State     *14. State     *15. ZIP code     Ohio     X     Next                                         |                     |               | ~    |
| <ul> <li>★14. State</li> <li>Ohio</li> <li>X ∨</li> <li>X ∨</li> </ul> Next                  | <ul> <li>★14. State</li> <li>♦ Ohio</li> <li>★ ↓ ♥</li> <li>★ ↓ ♥</li> <li>★ ↓ ♥</li> <li>▶ Next</li> </ul> | or suite no.)       |               |      |
| Ohio X      Next                                                                             | ✓ Ohio X ✓ I                                                                                                |                     | Eastlake      |      |
| Next                                                                                         | Next                                                                                                    | *14. State          | *15. ZIP code |      |
|                                                                                              |                                                                                                    | ✓ Ohio ×            |               |      |
|                                                                                              |                                                                                                    |                     |               |      |
| EDUCTION ACT NOTICE                                                                          | EDUCTION ACT NOTICE                                                                                         |                     |               | Next |
| EDUCTION ACT NOTICE                                                                          | EDUCTION ACT NOTICE                                                                                         |                     |               |      |
|                                                                                              |                                                                                                    | EDUCTION ACT NOTICE |               | *    |
|                                                                                              |                                                                                                    |                     |               |      |
|                                                                                              |                                                                                                    |                     |               |      |

Type "Enter the Zip Code"

#### 27 Click "Next"

|     | *12. City     |
|-----|---------------|
|     | Eastlake      |
|     | *15. ZIP code |
| × v | 44095         |
|     | Next          |
|     | ~             |
|     |               |
|     |               |
|     |               |
|     |               |

**28** Click the "\*19. Individual's last name" field. NOTE: Anyone with 25% or more ownership should be entered. You can have multiple individuals as a beneficial owner so enter all of them.

| Legal name and date of birth                        |               |
|-----------------------------------------------------|---------------|
| ⑦ Need help?                                        |               |
| *19. Individual's last name 21. Middle name 22. Sut | *20. First n. |
| © Need help?                                        |               |

| <b>30</b> Click "Residentia | ıl Address"                                          |
|-----------------------------|------------------------------------------------------|
|                             |                                                      |
|                             | Current address                                      |
|                             | ⑦ Need help?                                         |
|                             | *24. Address type<br>O Business Address              |
|                             | *25. Address (number, street, and apt. or suite no.) |
|                             | *27. Country/Jurisdiction *28. State                 |
|                             | Select a country Select a state V                    |
|                             |                                                      |

**31** Click the "\*25. Address (number, street, and apt. or suite no.)" field.

| Current address                                |                |
|------------------------------------------------|----------------|
| ⑦ Need help?                                   |                |
| *24. Address type                              |                |
| O Business Address O Residential A             | ddress         |
| *25. Address (number, street, and apt. or s    | suite no.)     |
| *27. Country/Jurisdiction                      | *28. State     |
| Select a country V                             | Select a state |
| Form of identification and issuing<br>Previous | iurisdiction   |

**32** Type "Your Home Address"

## Click "United States of America"

| Current auuress                           |                |
|-------------------------------------------|----------------|
| ⑦ Need help?                              |                |
| *24. Address type                         |                |
| O Business Address 🔘 Residential          | Address        |
| *25. Address (number, street, and apt. or | suite no.)     |
| 20839 Eaton Road                          |                |
| *27. Country/Jurisdiction                 | *28. State     |
| •                                         | Select a state |
| United States of America                  |                |
| American Samoa                            | iurisdiction   |
| Pi Micronesia, Federated States           |                |

| 6   |                                                    |                       |
|-----|----------------------------------------------------|-----------------------|
| C   | Need help?                                         |                       |
| *24 | 1. Address type                                    |                       |
| С   | Business Address 🔘 Residential Address             |                       |
| *25 | 5. Address (number, street, and apt. or suite no.) | *26. City             |
| 20  | 0839 Eaton Road                                    | Fairview Park         |
| *27 | 7. Country/Jurisdiction *28. State                 | *29. ZIP/Foreign post |
| U   | nited States of America 🗙 🗸 Select a state 🗸       |                       |
|     | State is required                                  | 70                    |
|     |                                                    |                       |

| 35 Click "Ohio"                                                   |                              |
|-------------------------------------------------------------------|------------------------------|
| Current auuress                                                   |                              |
| ⑦ Need help?                                                      |                              |
| *24. Address type O Business Address Residential Address          |                              |
| *25. Address (number, street, and apt. or suite no.)              | *26. City                    |
| 20839 Eaton Road                                                  | Fairview Park                |
| *27. Country/Jurisdiction<br>United States of America X V<br>Ohio | *29. ZIP/Foreign postal code |
| Previous                                                          |                              |

| <b>36</b> Click the "*29. ZIP/Foreign post | al code" field.              |
|--------------------------------------------|------------------------------|
|                                            |                              |
|                                            | ~                            |
| idential Address                           |                              |
| d apt. or suite no.)                       | *26. City                    |
|                                            | Fairview Park                |
| *28. State                                 | *29. ZIP/Foreign postal code |
| ✓ Ohio × ✓                                 |                              |
| issuing jurisdiction                       |                              |
|                                            | Next                         |
|                                            |                              |

# Type "Your Home Zip Code"

| <b>38</b> Click the "*30. Identify | ing document type" field.                      |               |
|------------------------------------|------------------------------------------------|---------------|
|                                    | *27. Country/Jurisdiction                      | *28. State    |
|                                    | United States of America $\times$ $\checkmark$ | Ohio X        |
|                                    | Form of identification and issuin              | gjurisdiction |
|                                    | ⑦ Need help?                                   |               |
|                                    | *30. Identifying document type                 | *31. Identif  |
|                                    | Select an ID type                              | ~             |
|                                    | *32. Identifying document issuing jurisd       | liction       |
|                                    | a. Country/Jurisdiction                        | b. State      |
|                                    | Previous                                       |               |

**39** Click "State issued driver's license Or Passport"

| 7. Country/Jurisdiction                  | 28. State    |
|------------------------------------------|--------------|
| Inited States of America $	imes$ $	imes$ | Ohio X       |
| orm of identification and issuing ju     | isdiction    |
| D Need help?                             |              |
| 0. Identifying document type             | *31. Identil |
| elect an ID type                         | ~            |
| state issued driver's license            | A            |
| state/local/tribe-issued ID              |              |
| J.S. passport                            | b. State     |
| oreign passport                          |              |

# **40** Click the "\*31. Identifying document number" field.

| y/Jurisdiction              | *28. State      |                      | *29. ZIP/Foreign po | ostal code |
|-----------------------------|-----------------|----------------------|---------------------|------------|
| tes of America 🗙 🗸 🗸        | Ohio            | × v                  | 44095               |            |
| lentification and issui     | ng jurisdiction |                      |                     |            |
| elp?                        |                 |                      |                     | ~          |
| ing document type           |                 | *31. Identifying doo | cument number       |            |
| d driver's license          | × ×             |                      |                     |            |
| ing document issuing jurise | diction         |                      |                     |            |
|                             |                 |                      |                     |            |

| Form of identification and issuing jurisdiction |          |
|-------------------------------------------------|----------|
| ⑦ Need help?                                    |          |
| *30. Identifying document type                  | *31. Ide |
| State issued driver's license X                 | ✓ rr2677 |
| *32. Identifying document issuing jurisdiction  |          |
| a. Country/Jurisdiction                         | b. State |
| Select a country/jurisdiction                   | ✓ Select |
| c. Local/Tribal                                 | d. Other |
| Select a local/tribal                           | ~        |

## 43 Click "United States of America"

| Form of identification and issuing jurisdiction |           |
|-------------------------------------------------|-----------|
| ⑦ Need help?                                    |           |
| *30. Identifying document type                  | *31. Idei |
| State issued driver's license × ×               | rr2677!   |
| *32. Identifying document issuing jurisdiction  |           |
| a. Country/Jurisdiction                         | b. State  |
| Select a country/jurisdiction                   | Select    |
| United States of America                        | d. Other  |
| American Samoa                                  |           |
| Guam                                            |           |
| Marshall Islands                                |           |

## 44 Click the "b. State" field.

#### fidentification and issuing jurisdiction

| tifying document type                 | *31. Identifying document number  |
|---------------------------------------|-----------------------------------|
|                                       | , 0                               |
| sued driver's license X               | rr267752                          |
| tifying document issuing jurisdiction |                                   |
| y/Jurisdiction                        | b. State                          |
| States of America X                   | Select a state                    |
| ribal                                 | d. Other local/Tribal description |
| local/tribal                          | •                                 |

## 45 Enter "State your drivers license"

| lentification and issuing jurisdiction |                                        |     |
|----------------------------------------|----------------------------------------|-----|
| elp?                                   |                                        | ~   |
| ring document type                     | *31. Identifying document number       |     |
| d driver's license X V                 | rr267752                               |     |
|                                        |                                        |     |
| ing document issuing jurisdiction      |                                        |     |
|                                        | b. State                               |     |
| irisdiction                            | b. State<br>Select a state             | ~   |
| risdiction<br>res of America X V       | Select a state North Dakota            | · · |
| arisdiction tes of America X V         | Select a state<br>North Dakota<br>Ohio |     |
| al                                     | Select a state North Dakota            |     |

# 46 Click the "\*33. Identifying document image and choose from folder (find your pic or pdf).

| United States of America X                      | Ohio                          |
|-------------------------------------------------|-------------------------------|
| c. Local/Tribal                                 | d. Other local/Tribal descrip |
| Select a local/tribal                           | ~                             |
| *33. Identifying document image                 | _                             |
| Drag file here or <u>choose from folder</u>     |                               |
|                                                 |                               |
| Previous                                        |                               |
| * PRIVACY ACT AND PAPERWORK REDUCTION ACT NOTIC | E                             |
|                                                 |                               |

| 47 Click "Next"                  |      |  |
|----------------------------------|------|--|
| . Other local/Tribal description |      |  |
|                                  | Next |  |
|                                  | ~    |  |

**48** For this page enter all the information you just entered again including your drivers license.

| 37. Exempt entity                           |                   |
|---------------------------------------------|-------------------|
| Legal name and date of birth                |                   |
| ⑦ Need help?                                |                   |
| *38. Individual's last name or entity's leg | gal name *39. Fir |
| 40. Middle name                             | 41. Suffix        |
| Residential address                         |                   |
| ⑦ Need heln?                                |                   |

| 49 | Type "oh" |
|----|-----------|

| esidential address                        |              |                              |
|-------------------------------------------|--------------|------------------------------|
| ⑦ Need help?                              |              |                              |
| 43. Address (number, street, and apt. o   | r suite no.) | *44. City                    |
| 20839 Eaton Road                          |              | Fairview Park                |
| 45. Country/Jurisdiction                  | *46. State   | *47. ZIP/Foreign postal code |
| United States of America $$ X $$ $$ $$ $$ | oh           | ~                            |
|                                           | Ohio         | ▲<br>▼                       |

| 51 | Click the "*47. ZIP/Foreign posta | al code" field. |
|----|-----------------------------------|-----------------|
|    |                                   |                 |

| nd apt. or suite no.)                            | <ul><li>★44. City</li><li>Fairview Park</li></ul> |
|--------------------------------------------------|---------------------------------------------------|
| <ul> <li>★46. State</li> <li>Ohio × ×</li> </ul> | *47. ZIP/Foreign postal code                      |
| l issuing jurisdiction                           |                                                   |
|                                                  | Next                                              |

Type "44126"

**53** Click the "\*48. Identifying document type" field.

| United States of America 🗙 🗸                                                  | × v                  |
|-------------------------------------------------------------------------------|----------------------|
| Form of identification and issuing jurisdiction                               |                      |
| ⑦ Need help?                                                                  |                      |
| <ul> <li>★48. Identifying document type</li> <li>Select an ID type</li> </ul> | *49. Identifying de  |
| *50. Identifying document issuing jurisdiction                                |                      |
| a. Country/Jurisdiction                                                       | b. State             |
| Select a country/jurisdiction                                                 | Select a state       |
| c. Local/Tribal                                                               | d. Other local/Triba |

54 Click "State issued driver's license" Form of identification and issuing jurisdiction ⑦ Need help? \*48. Identifying document type \*49. Identifyin Select an ID type V State issued driver's license State/local/tribe-issued ID b. State U.S. passport Select a state Foreign passport c. Local/Tribal d. Other local/T Previous

| States of America X V Ohio                 | ×                                |
|--------------------------------------------|----------------------------------|
| of identification and issuing jurisdiction |                                  |
| ed help?                                   | ~                                |
| ntifying document type                     | *49. Identifying document number |
| ssued driver's license X V                 |                                  |
| ntifying document issuing jurisdiction     |                                  |
| ry/Jurisdiction                            | b. State                         |
|                                            | Select a state                   |
| a country/jurisdiction                     |                                  |

Type "rr267752"

Click the "a. Country/Jurisdiction" field.

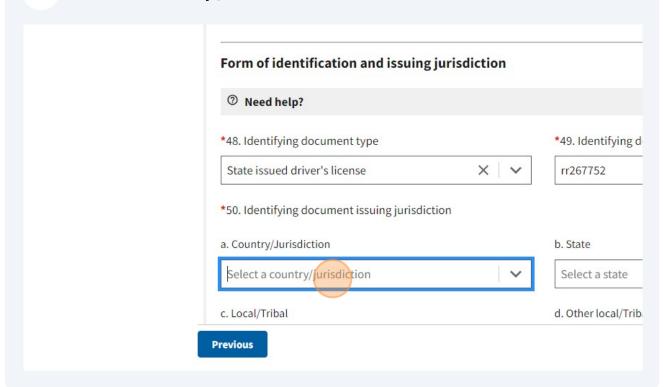

| <b>58</b> Click "United States | s of America"                                   |                 |
|--------------------------------|-------------------------------------------------|-----------------|
|                                | Form of identification and issuing jurisdiction |                 |
|                                | ⑦ Need help?                                    |                 |
|                                | *48. Identifying document type                  | *49. Identifyir |
|                                | State issued driver's license X V               | rr267752        |
|                                | *50. Identifying document issuing jurisdiction  |                 |
|                                | a. Country/Jurisdiction                         | b. State        |
|                                | Select a country/jurisdiction                   | Select a state  |
|                                | United States of America                        | d. Other local/ |
|                                | American Samoa                                  |                 |
|                                | Guam                                            |                 |

#### **59** Click the "b. State" field.

| ntification and issuing jurisdic | tion                            |   |
|----------------------------------|---------------------------------|---|
| p?                               |                                 | ~ |
| g document type                  | *49. Identifying document numbe | r |
| driver's license                 | ×                               |   |
| g document issuing jurisdiction  |                                 |   |
|                                  | h Chata                         |   |
| sdiction                         | b. State                        |   |
|                                  | × V Select a state              | ~ |

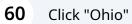

#### ο, b. State diction of America XV Select a state V . New York North Carolina 'tribal $\sim$ North Dakota ; document image Ohio Oklahoma Drag file here or choose from folder Next

Click the "\*51. Identifying document image" field.

| c. Local/Tribal                      | d. Other local/Tr |
|--------------------------------------|-------------------|
| Select a local/tribal                | ~                 |
|                                      |                   |
| Drag file here or <u>choose</u> from | tolder            |
|                                      |                   |
|                                      |                   |

Click "Next" When you finish everything on that page.

| b. State                          |      |
|-----------------------------------|------|
| Ohio                              | × v  |
| d. Other local/Tribal description |      |
|                                   |      |
|                                   |      |
|                                   |      |
|                                   |      |
|                                   | Next |
|                                   | ~    |

# 63 Click "I agree"

| 30I E-FILING FILE BOIR HELP                                                                                                    |
|----------------------------------------------------------------------------------------------------|
| Filing Information Reporting Company Compa                                                                                                    |
| <b>COMPLIANCE REMINDER:</b> The willful failure to report comp<br>to update beneficial ownership information provided to Fin<br>provision of false or fraudulent beneficial ownership inform<br>may also be subject to civil or criminal penalties for willfully<br>beneficial ownership information to FinCEN. |
| I am human                                                                                                    |
| Submit BOID                                                                                                    |

## 64 Click "Close"

| ield                                                                          |                                   |
|-------------------------------------------------------------------------------|-----------------------------------|
| Close                                                                         |                                   |
| d to file this BOIR on behalf of the reporting company. I further certify, or | n behalf of the reporting<br>Next |

| 65 | Click the "*Email" field. |                            |                                                                   |                 |
|----|---------------------------|----------------------------|-------------------------------------------------------------------|-----------------|
|    |                           | UIIUEI NELP.               |                                                                   |                 |
|    |                           | Filing Information         | Reporting Company                                                 | Company Applica |
|    |                           |                            | efore submitting. Directly afte<br>onfirmation page will also giv |                 |
|    |                           | *Email                     |                                                                   |                 |
|    |                           | Email is a required field  |                                                                   |                 |
|    |                           | *Confirm Email             |                                                                   |                 |
|    |                           |                            |                                                                   |                 |
|    |                           | Confirm email is a require | d field                                                           |                 |
|    |                           | *First Name                |                                                                   |                 |

Type your email and first and last name.

#### 67 Click "I agree"

|   | steve@premieraccountingweb.com                                                                                                    |
|---|----------------------------------------------------------------------------------------------------|
|   | *First Name                                                                                                    |
|   | Steven                                                                                                    |
|   | *Last Name                                                                                                    |
|   | Patriok                                                                                                    |
| ( | *I certify that I am authorized to file this BOIR on behalf of the<br>company, that the information contained in this BOIR is true, c<br>agree |
|   | <b>COMPLIANCE REMINDER:</b> The willful failure to report com to update beneficial ownership information provided to Fi                        |
|   | Previous                                                                                                    |

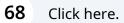

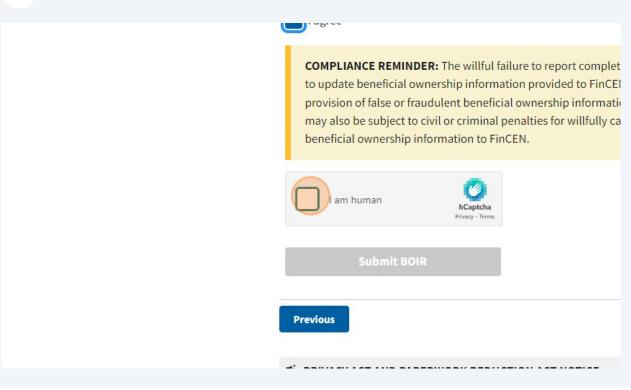

#### **69** Answer the picture quiz

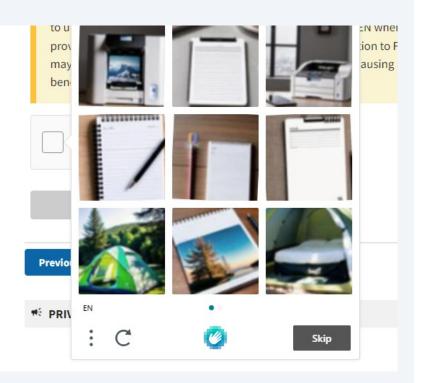

#### 70 Click this button.

to update beneficial ownership information provided to FINCEN when p provision of false or fraudulent beneficial ownership information to Fincen may also be subject to civil or criminal penalties for willfully causing a re beneficial ownership information to FinCEN.

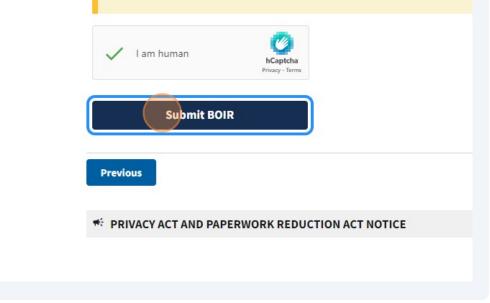

# 71 Click "Download Transcript" - YOU ARE DONE

| First name                  | Steven                         |
|-----------------------------|--------------------------------|
| Last name                   | Patriok                        |
| E-mail address              | steve@premieraccountingv       |
| IMPORTANT! Before closing   | g this page, we strongly recom |
| i IMPORTANT! Before closing | g this page, we strongly recom |
|                             | g this page, we strongly recom |
|                             | g this page, we strongly recom |
|                             | g this page, we strongly recom |